·电路与控制·

# 基于LabVIEW与MATLAB混合编程的Z-Scan测量系统设计

陈 溢1,任海龙2

(1.湖南大学智能仪器研究所,湖南 长沙 410082;2.湖南大学物理与微电子科学学院,湖南 长沙 410082)

摘 要:针对*Z*扫描实验系统数据量大、稳定性要求高以及数据处理的实际需要,设计了一种基于LabVIEW和MATLAB混 合编程的全自动激光Z-scan测量系统,用以表征样品非线性光学特性。运用LabVIEW2012开发平台,实现对实验系统测量的全 自动控制,通过在LabVIEW环境中的MATLAB Script节点直接调用MATLAB数值分析程序,实现对实验数据的自动拟合,从而直 接得到非线性光学系数。通过标准样品CS,的定标测试,测得三阶非线性折射率系数与已报道数据相符,且测量过程迅速。实 验表明,该系统利用LabVIEW和MATLAB软件的优势互补,简化了繁琐的手动操作,成功实现了Z-scan系统的自动测量和数据 处理的整合,提高了测量的准确性和效率。

关键词:非线性光学;LabVIEW;*Z*扫描;MATLAB 中图分类号:O437;TP274 文献标识码:A 文章编号:1673-1255(2014)-03-0060-05

# Design of Mixed-language Programming Z-scan Measurement System Based on LabVIEW and MATLAB

CHEN Yi<sup>1</sup>, REN Hai-long<sup>2</sup>

#### *(1. Hunan University Intelligent Instrument Institute, Changsha* 410082*, China; 2. College of Physics and microelectronics Sciences, Hunan University, Changsha* 410082*, China)*

Abstract: A mixed-language programming full automatic laser Z-scan measurement system based on Lab VIEW and MATLAB is designed to express nonlinear optical features of samples. Full automatic control of experi⁃ mental system measurement is realized using LabVIEW2012 development platform. MATLAB data analysis program is directly called through MATLAB Script node in LabVIEW environment so as to fit experimental data automatically and the nonlinear optical coefficient is obtained directly. Based on the calibration test of standard sample CS2, the measured third-order nonlinear refraction coefficient accords with the reported data, and the measurement process is rapid. Experimental results show that the complex manual operation is simplified by the system, automatic measurement of Z-scan system and integration of data processing are realized successfully. And the accuracy and efficiency of the measurement are improved.

Key words: nonlinear optics; LabVIEW; Z-Scan; MATLAB

非线性光学是现代光学的一个重要分支,它主 要研究介质在强相干光作用下产生的非线性现象 及其应用。由于在光开光、光调制器及激光锁模元 器件上有着重要应用[1-2] ,寻找非线性系数和超快非 线性响应的材料受到人们的广泛重视,材料的非线 性测量技术也随之成为研究热点。Z-Scan技术 $^{\textrm{\tiny{\rm{B}}}}$ 被 广泛应用于材料的三阶非线性系数的测量中,成为 研究材料非线性光学特性的一种重要手段。

最初的 *Z* 扫描测量系统需要手工操作,人工读 取实验数据14,费时费力。随着计算机自动化控制 的发展,基于图形化控制软件LabVIEW的Z-Scan实 验系统被相继开发出来14.6-91,大大节省了实验时间。 但实验过程中,激光器的抖动常常造成较大的实验 误差,影响实验结果。而且,测量所得数据需进行

收稿日期:2014-03-20

作者简介:陈 溢(1988-),女,浙江杭州人,硕士研究生,主要研究方向为智能测控、虚拟仪器等.

二次处理才能最终得到所要求的非线性参数。为 此,应翔岳等用LabVIEW软件对实验数据进行自动 采集、处理和分析[49],焦阳等提出 LabVIEW 具有可 以与 MATLAB 通用的 Script 节点,这为进一步改善 该系统,使其具有自动归一化并计算出非线性折射 率的功能成为可能<sup>n</sup>。

把 LabVIEW 软件设计平台和 MATLAB 结合使 用,实现功能互补,完全实现全自动化测量。通过 标准样品 CS2的定标测试, 测得三阶非线性折射率 系数与已报道数据相符,且测量过程迅速,测量几 百个点直接得到拟合曲线,最快只需要5 min。该系 统界面友好,操作方便,有效提高了工作效率。

## 1 激光Z-Scan测量系统组成及原理

1989年,Sheik-bahae等人提出*Z* 扫描测量技术<sup>[3]</sup>。 它基于光束空间畸变原理,采用单束光测量,由远 场小孔透射率的变化和诱导相交的简单线性关系, 测出非线性光学介质的非线性折射率和非线性吸 收系数四。根据实验基本原理,搭建实验装置如图 1 所示。

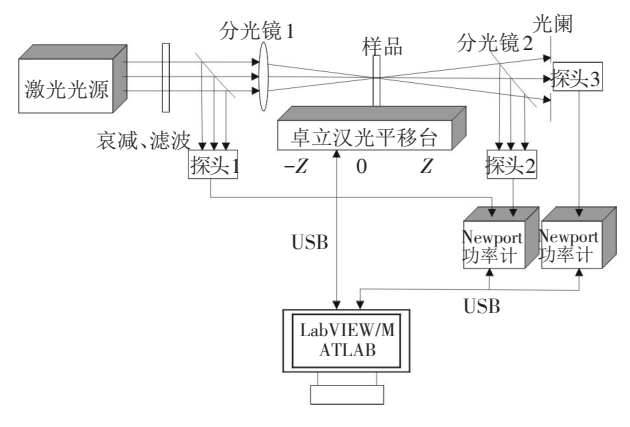

图1 Z-Scan实验系统装置图

Z-Scan 扫描测量系统大体由激光光源、电动平 移台、功率计、基于 LabVIEW 与 MATLAB 混合编程 的Z扫描测量控制系统(以下简称L/M控制系统)四 部分组成。其中,光源采用 Coherent 公司的飞秒激 光器,输出中心波长为 800 nm,重复频率为 1 kHz, 脉冲宽度为100 fs。平移台采用了卓立汉光的 MC600 4B型电动平移台,其总长150 mm,开环分辨 率可达 0.625 μm,以中间为起点设定坐标原点,左 右分别为-70 和 70。功率计选用 Newport 公司 OD3 IR 型激光能量探头和 2936 型双通道能量计接收功 率值。自行设计的L/M控制系统可直接改变开环分 辨率、丝杆导程、平移台移动的速度、加速度等相应 仪器参数,软件通过USB2.0通讯接口控制功率计数 据采集,RS232转USB控制电动平移台。

实验时,分光镜 1 将激光光源输出的光束分成 两束,一束光被探头 1 接收,用来标定光源功率,另 一束光经汇聚透镜打入样品,分光镜 2 将经小孔后 的光束分成两束,一束被探头 2 接收,另一束打到 光阑,被探头 3 接收。当样品在电动平移台上沿 *Z* 轴移动时,入射到样品的光强发生改变,由于材料 的非线性作用,使得样品的透射率和折射率发生相 应改变。其中,样品折射率与入射光强关系如式 (1)所示。

 $n = n_0 + \gamma I_0$  (1) 其中,*n*0为线性折射率;*I*0为入射激光束光强(*MKS*); *γ*为非线性折射系数,可为负值可为正值。将样品 从*-Z*到*+Z*移动,若*γ*>0,导致样品出现自聚焦现象, 类似汇聚透镜,在焦点前透射率达到最小值,在焦 点后出现最大值,即先谷后峰;若*γ*<0,则测量曲线 与之相反,先峰后谷<sup>0</sup>。通过透过率和相位畸变与 样品位置的函数关系,可拟合得到非线性折射系数 *γ*的大小。

## 2 全自动激光Z-Scan测量系统的具体实现

全自动*Z*扫描测量系统通过计算机与仪器的结 合,将使得松散结合的、不兼容的独立仪器发展成 紧密结合的虚拟测量系统。各功能模块采用事件 结构,只有人机界面相应功能被激发时,才运行相 应程序,否则,处于等待状态,大大降低了 CPU的使 用率。功能模块包括:查找设备模块、设置波长模 块、实验测量模块、平移台控制模块、激光抖动修正 模块。L/M控制系统程序流程图如图2所示。

#### 2.1 用LabVIEW实现对实验系统的控制

首先,利用 LabVIEW 自带的 VISA 资源查找功 能向各设备发送相关指令,计算机得到设备的反馈 信号再与设备实现握手操作。握手操作成功后对 各设备进行初始化,初始化主要包括电动平移台的 初速度、加速度、初始位置的设置和功率计波长、通 道的设置。然后,在人机界面中进行测量参数的设 置,程序控制电动平移台的相应移动和功率计的测

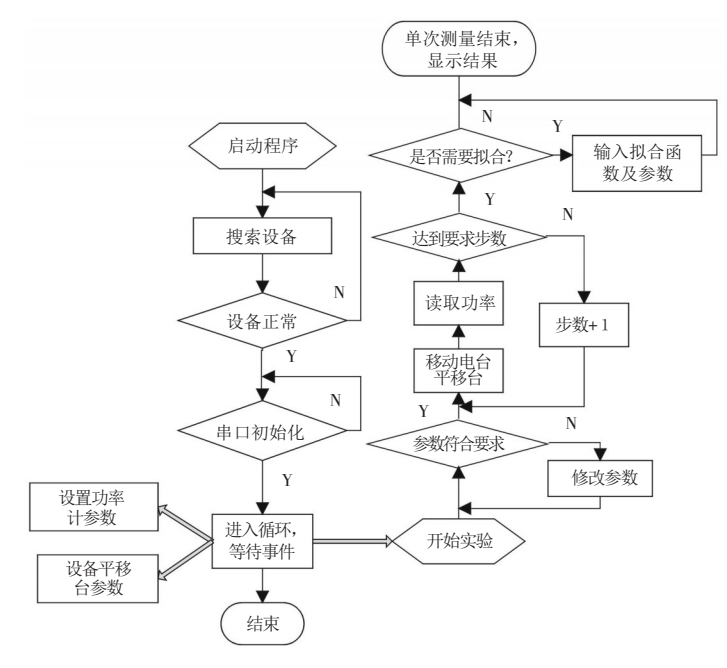

图2 L/M控制系统程序流程图

量。最后,测量结果在人机界面中实时显示并在测 量完成后保存输出。在实验过程中为得到不同位 置材料的光学特性,可以在-70~+70 mm 的量程内 均匀取点,因此将电动平移台中点设置为坐标原 点,以电动平移台回到设置原点为例,如图 3 所示。 输入指令 1PA0,当电动平移台在移动过程中时,不 断发送指令 1TS 读取串口的数据,当读取到信号为 1TS00032 和 1TS00033 时,表示电动平移台运动结 束。为了保证实验精度,消除由电动平移台的移动 对样品的振荡影响,在每一次移动到指点位置时, 程序加入延时,等待指定时间再读取能量计的功率 值,这大大减小振动带来的实验误差。

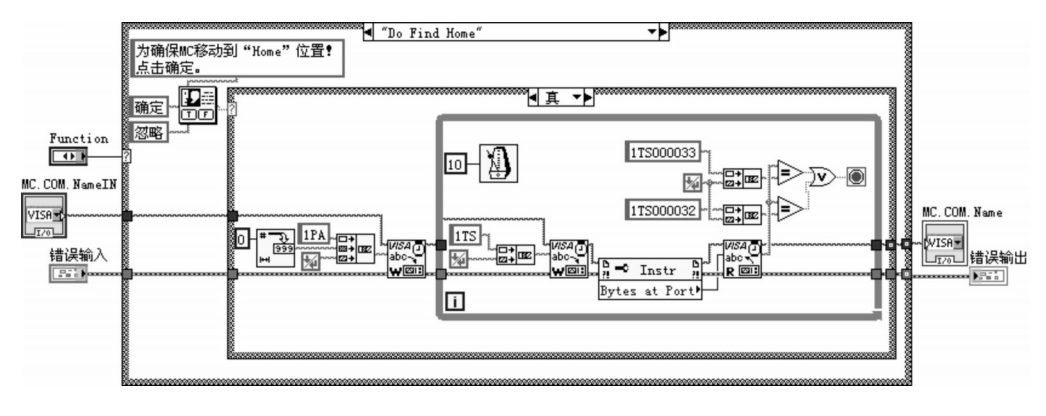

图3 电动平移台控制程序框图

Z-Scan 测量时,需要同时读取三个通道的激光 功率,而在 LabVIEW 串口通信时,每次读写串口均 需加延时以保证通信准确性,因此选择USB2.0协议 通信,以达到高测量精度的要求。单次读取功率计 的程序框图如图 4 所示。先选择功率计, I/O Value2,然后设置通道,Set Channel 2,再Read Power,若 取 10 个点 (无符号 32 位数据类型 ReadingToAverage)后取平均值,则将输出放入双精度数据类型

REF 中;下面的 I/O 是第二个功率计,Channel 1,为 Open通道功率,Channel 2,为Close通道功率。激光 能量抖动会给测量带来不利影响,因此增加抖动修 正功能,只接收在设定抖动范围内的多个脉冲能量 (脉冲数及抖动范围均可在人机界面自由设定)。 在相同实验条件下,测量结果得到了优化。但是, 这项功能会相应增加实验时间。

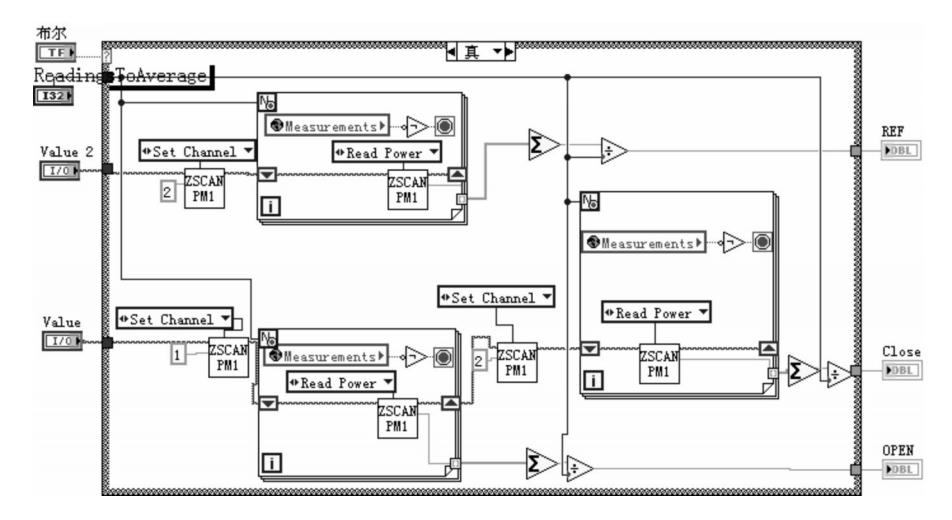

图4 单次读取功率计程序框图

### 2.2 用MATLAB Script节点进行数据处理

在混合编程中,通常用LabVIEW设计用户图形 界面,负责数据采集和通信,MATLAB在后台提供算 法供 LabVIEW 调用。针对 L/M 控制系统需要多输 入、多输出、模块化的需求。采用MATLAB Script节 点主程序动态加载,实现实时显示测量数据、在线 测量自动拟合和直接计算NLO参数等功能。如图5 所示。模块通过 MATLAB Script节点将参数传递给 MATLAB 相应的功能函数,完成处理后直接显示 MATLAB拟合图,并将相应结果回传给LabVIEW 前 面板进行显示以及生成报表。

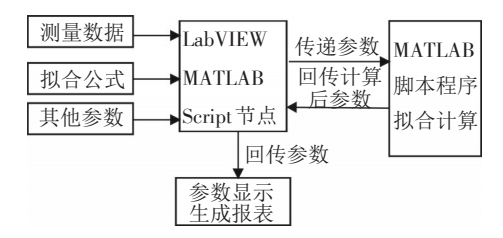

图5 LabVIEW与MATLAB混编原理框图

以闭孔 *Z* 扫描为例,其透射实验曲线需要用式 (2)进行拟合。

$$
T(x) = 1 + \frac{4x\Delta\Phi}{(1+x^2)(9+x^2)}
$$
 (2)

其中,  $x = \frac{z-a}{z_R}$ ,  $z$  为电动平移台坐标;  $a$  为测量时电 动平移台零点与激光焦点的偏离距离;*ZR*为锐利距 离, Z<sub>R</sub> =  $\frac{\pi \omega_0^2}{\lambda}$ ; ω<sub>0</sub> 为激光在焦点处的半径; λ 为激 光波长。设定偏离距离 *a* 和相移 *ΔΦ* 为拟合系数, 利用式(2)对实验结果进行拟合,可以得到相移 *ΔΦ* 的具体值。

再根据相移与非线性折射率系数之间的相互 关系式(3)得到非线性折射率n<sub>2</sub>的值。

$$
\Delta \Phi = kn_2 I_0 L_{\text{eff}} \tag{3}
$$

式中,*<sup>k</sup>* <sup>=</sup> 2π *<sup>λ</sup>* ;λ为波长;*L*eff为样品有效厚度;*I*0为焦 斑处峰值强度;*n*2为非线性折射率。

因此,本模块中输入为:xdata 为样品在 *Z* 轴上 的位置,单位为 mm;ydata 为归一化后激光能量数 据,即(探头2/探头1)/mean;Wavelengh为激光波长, 单位为 nm; *I*<sub>0</sub>为焦斑处峰值功率密度, 单位为 GW/ cm<sup>2</sup> ;*L*eff为样品有效厚度,单位为 mm。输出为:拟合 系数  $a$ ; resnorm =sum ((fun(x,xdata)-ydata).^2), 在  $x \psi$ 残差的平方和,用以衡量拟合结果;非线性折射率 系数 n<sub>2</sub>。相关系数输入对话框如图 6 所示。xdata、 ydata为实验测量数据。程序框图如图7所示。需注 意 MATLAB Script 节点对输入、输出数据的类型有 明确要求,只有 MATLAB中的数据类型与 LabVIEW 中的数据类型相匹配,才能进行数据传输,否则,无 法完成接口的通信。

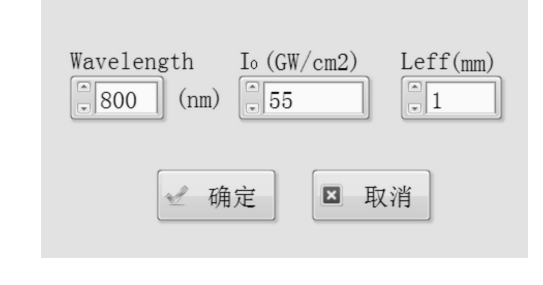

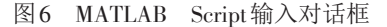

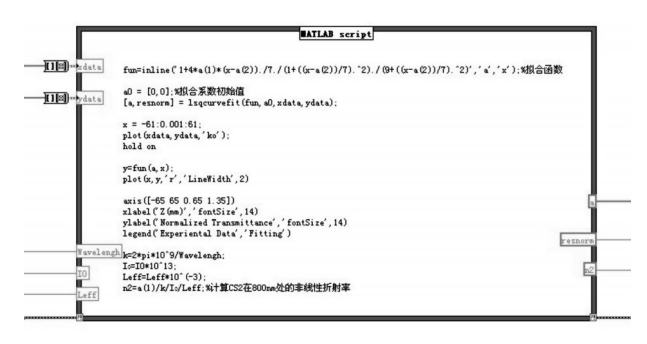

图7 MATLAB Script程序框图

### 3 实验结果与分析

为了检验 L/M 控制系统,用该系统对二硫化碳 (CS2)样品进行实验分析。将标准样品装入厚度为 Leff=1 mm 的石英玻璃样品池中,飞秒激光波长为 800 nm,经过测量其在焦点处的光斑半径约为 40 μm, 经计算其瑞利距离  $Z_R$ 为 7.6 mm, 峰值强度  $I_0$ = 55 GW/cm<sup>2</sup> 。将实验数据进行拟合得到拟合曲线如 图8所示。其中,黑色曲线为拟合曲线,黑色空心圆 为实验测量的数据, 拟合得到的△ $\Phi$ =1.423,  $n$ <sub>2</sub>=  $3.29\times10^{-15}\,\mathrm{cm^2W^{-1}}$ , 与已有文献报道的 $(3\pm0.6)\times10^{-15}$ cm<sup>2</sup>W<sup>-1</sup>相符<sup>[13]</sup>。

为了实现实验数据的管理,保存下来的测量数 据文件以报表的形式,不仅包含测量时间、操作者、 样品、测量数据,还包含拟合结果以及结果分析。 LabVIEW 中的 Report Generation 子模板中提供了丰 富的函数,从生成一个新的报表,设置报表页边距、 方向、页眉文本,向报表中添加文字、图片和表格等 到打印报表都快捷方便。

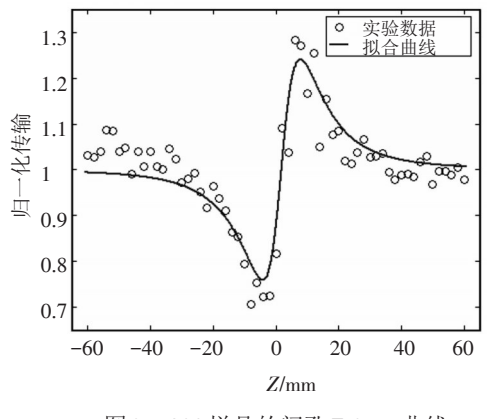

图8 CS2样品的闭孔Z-Scan曲线

#### 4 结 论

实验结果表明,该系统运行稳定快捷,特别是增 加抖动修正功能后,激光*Z*扫描曲线更加平滑稳定, 减弱对激光稳定性的依赖。与 MATLAB 混合编程, 直接计算出非线性折射率,简化繁琐操作实验结果 清晰直观,提高了实验系统的测量效率和可靠性。 与此同时,系统采用模块化设计,程序可移植性好, 为后续类似系统的搭建提供了经验。

#### 参考文献

- [1] Tutt L W, Bo G Gess T. A review of optical limiting mechanisms and devices using organics, fullerenes, semiconductors and other materials [J]. Progress in Quantum Electron $ics, 1993, 17(4)$ : 299-338.
- [2] Tutt L W, Kost A. Optical limiting performance of C60 and C70 solution [J]. Nature,1992,356(6366):225-256.
- [3] Sheik Bahae, Said AA, Wei T H, et a1. Sensitive measurement of optical nonlinearities using a single beam [J]. IEEE J Quantu Electronics,1990,260:760-769.
- [4] 毕祥丽, 赵万利, 张晓光.基于LabVIEW的激光*Z*扫描实 验系统设计[J]. 光电技术应用,2011,26(1):8-11.
- [5] 滕家绪,胡仲翔,霍晓静,等. 用LabVIEW 和Matlab 混合 编程实现磨削声发射监测[J]. 电子测量与仪器学报, 2008:411-414.
- [6] 杨乐平,李海涛,赵勇,等.LabVIEW 高级程序设计[M]. 北京:清华大学出版社,2007.
- [7] 焦阳,孙晓泉,卞进田,等.基于LabVIEW的全自动激光*Z* 扫描实验系统[J]. 大气与环境光学学报, 2006, 1(2):145- 150.
- [8] 苏树恒,董志伟,张盛,等.基于虚拟仪器平台的双光子吸 收测试系统仿真研究[J]. 光电子技术,2012,32(2):80-84.
- [9] 应祥岳,徐铁峰.基于LabVIEW的*Z*扫描测量系统设计 [J]. 计算机测量与控制,2008,16(A):441-445.
- [10] Sheik-Bahae, Said AA, Stryland E W Van.High sensitivity single beam n<sub>2</sub> Measurements [J]. OptLett, 1989: 14-955.
- [11] 董伟波,王茜蒨,韩旭,等. 基于虚拟仪器技术的APD噪 声等效功率测量系统[J]. 仪器仪表学报,2012,11(32): 2635-2639.
- [12] 刘宝元,郭小云,张玉虹,等. 基于LabVIEW的激光晶体 消光比测试系统设计[J]. 国外电子测量技术,2010,6  $(29):45-48.$
- [13] Ganeev R A, Ryasnyansky A I, Baba M, et al. Nonlinear refraction in CS2 [J]. Appl. Phys.,2004,78:433-438.